## Guía para acceder a mis estudios

Ingresar a nuestra Pagina Web https://www.doctorestrovato.com.ar/, en la parte superior derecha hacer clic en "Mis estudios"

## Si es la primera vez

- Hacer clic sobre el botón "registrase"
- Completar todos los datos solicitados (con los datos del paciente), hacer clic en las condiciones y luego en registrarme.

REGISTRARSE

 Revisar la casilla de correo que utilizo en la registración donde le llegara un correo electrónico para confirmar el usuario creado.

## Si ya se registro

Completar el número de DNI y la contraseña que coloco en la registración.

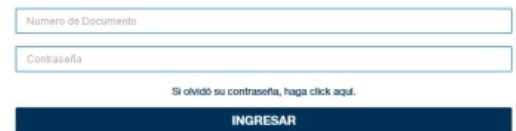

- En la pantalla principal podrá ver sus estudios y los turnos pendientes de realización de estudio.
- En la sección "Mis Estudios" vera un listado de los estudios realizados en la institución; podrá hacer clic en  $\bigcirc$  Ver Informe para descargar su informe en PDF, clic en **Dan** Ver Imágenes para visualizar las imágenes de su estudio y clic en compartir para poder enviar el link de acceso al mail de su médico o del familiar que necesite visualizarlo.
- En la sección "Mis turnos" vera los turnos asignados a realizarse.
- En la sección "Grupo Familiar" podrá registrar a un familiar directo para poder ver los estudios en su portal, tendrá que hacer clic en "Nuevo" y luego completar los datos del paciente.

Cualquier problema podrá comunicarse por mail a la dirección misestudios@doctorestrovato.com.ar o telefónicamente al 7078-5400.